## **8090系運転シミュレーターに 当日予約システムを導入します ★★DENBUSからのお知らせ★★**

今般のリニューアルにあわせ8090系運転シミュレーターに「時間帯予約システム」を導入しま す。A棟1階インフォメーションコーナーにある「予約機」に入館券の二次元バーコードを読 み込ませ、ご希望の時間帯を選択することで予約が完了します。

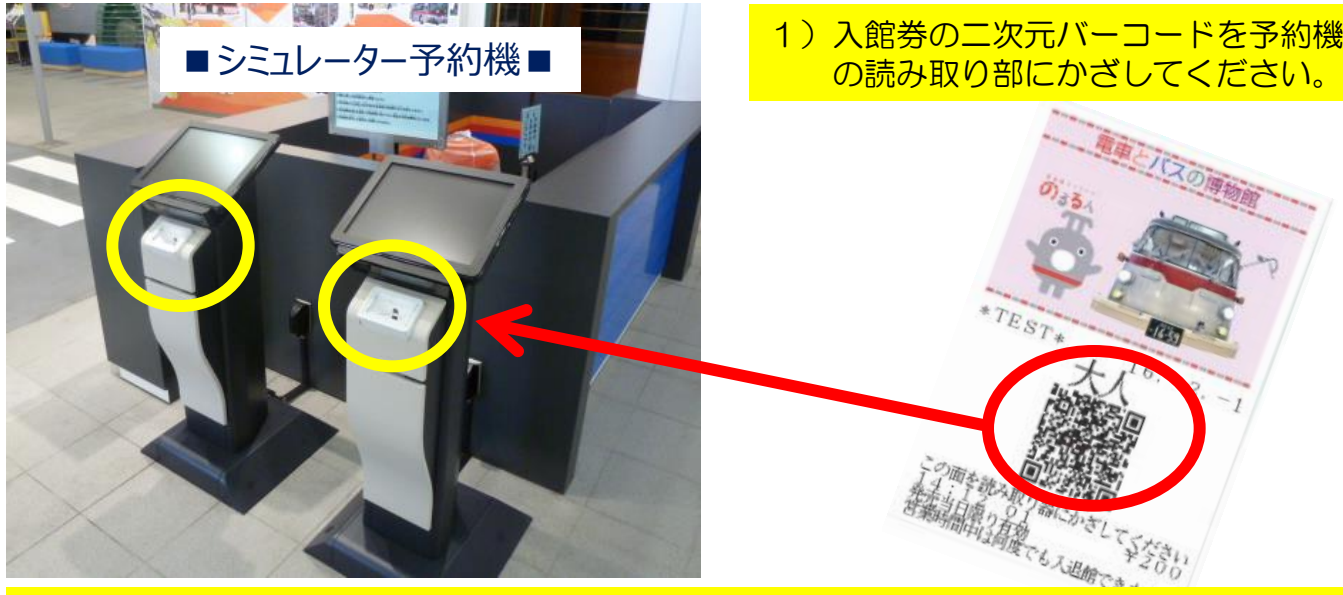

2)ご希望の時間帯を予約してください 3)予約が完了すると「予約券」が発行されます。

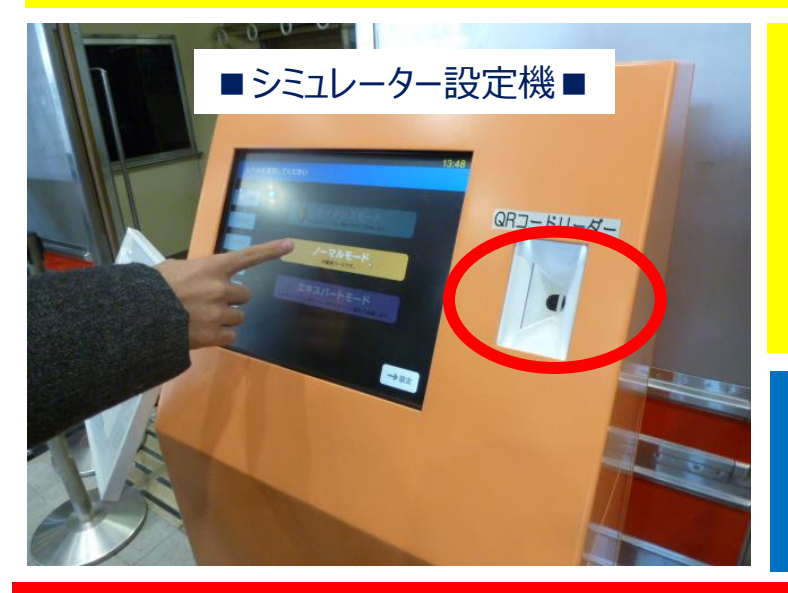

- 4)予約券の二次元バーコードを 8090系運転シミュレーターの横 にある「シミュレーター設定機」 に読み込ませます。
- 5)「運転モード」「種別」「区間」 などを設定します。
- 6)順番が来ましたら、運転をお楽しみ ください。

●予約には「入館券」、 設定には「予約券」が必要です。 どちらも二次元バーコード を読み取り部に読み込ませてください。

● 1 枚の「入館券」で 1回の「予約」が可能です。(1度に複数回の予約はできません) ● 2回目以降の予約は「現在、予約している時間帯 |を過ぎてからとなります。 例)「10時~11時」で予約した場合、次の予約操作は「11時以降」となります。 ●8090系運転シミュレーターは本格仕様のため、小さなお子さま単独での運転はご遠慮くだ さい。 〈推奨〉ガイダンスモード:小学生4年生以上、ノーマルモード:中学生以上